# Windows 10 for SENIORS for the Beginning Computer User

Windows 10 for Seniors for the Beginning Computer User is the ideal book for beginners and seniors. It is written especially for people with little technical knowhow or who have seldom or never used a computer before. Right from the beginning you learn step by step how to turn the computer on and off and you will get acquainted with the mouse, keyboard, touchpad and other parts of the computer. You will learn how to open and close programs and work with files and folders.

In your own tempo you will learn how to surf the Internet and use email. Later in the book we explain how to adjust settings that are important for a beginning computer user. These include adjusting the text size, changing the pointer style and the mouse's double-click rate, among others.

The book also contains additional exercises to repeat and reinforce everything that you have learned and instructional videos are available on the website that goes with this book to explain how to perform specific tasks one step at a time. In short, this user-friendly book is a complete package and the ideal guide for the beginning computer user!

#### The Windows 10 for Seniors for the **Beginning Computer User book:**

- encourages learning with an easy step-by-step approach
- has been tested by seniors
- is based upon practical experience
- focuses on acquiring practical skills
- gives detailed background information
- contains a convenient reference section
- contains an extensive index
- offers special help topics for do-it-yourself error correcting
- offers Bonus Online Chapters at the website accompanied with the book
- offers instructional videos at the website accompanied with the book

#### Learn how to:

۲

- get acquainted with Windows 10 step by step
- work with the mouse, keyboard, touchpad or touchscreen
- send and receive email and surf the Internet
- work with files and folders
- basic instructions for working with photos, videos and music
- adjust settings

## Suitable for:

Windows 10 on a desktop computer or laptop

Accompanying support website with instructional videos and bonus chapters: www.visualsteps.com/windows10senior

#### Visual Steps<sup>®</sup>

Windows 10 for Seniors for the Beginning Computer User makes use of the Visual Steps method developed for adult learners by Åddo Stuur. Key features in the series... for SENIORS:

- Content the special needs and requirements of the beginning user with little or no technical background have been taken into account.
- Structure self-paced, learn as you go. Proceed step by step with easy to follow instructions. What's more, the chapters are organized in such a way that you can skip a chapter or repeat another as desired.
- Illustrations plentiful use of screen illustrations to show you if you are on the right track.
- Layout large print makes it easy to read.

## The Studio Visual Steps Authors

The Studio Visual Steps team of authors consists of different professionals, all thoroughly experienced in their subject field. The proven Visual Steps methodology features:

- Easy, step-by-step instructions
- Screen illustrations for each step
- Explanations and additional background information in plain English

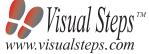

\$ 22.95 (CAN \$ 27.95 )

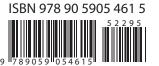

Studio Visual Steps Windows 10 for SENIC the Beginning Computer

# Full color! Studio Visual Steps Windows 10 for SENIORS for the Beginning Computer User ind

# Get started with Windows 10

- Get acquainted with Windows 10 step by step
- Send and receive email and surf the Internet
- Work with files and folders
- Adjust settings

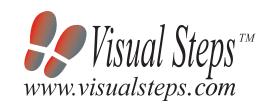

v.visualsteps.com Visual Steps

۲

With instructional videos on the web page that goes with this book

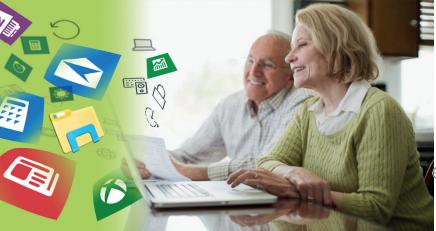

• Work with the mouse, keyboard, touchpad or touchscreen

• Basic instructions for working with photos, videos and music

Accompanying unique support website: www.visualsteps.com/windows10senior